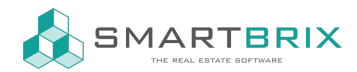

# Einrichtung Wartungs-Modul

Das Wartungsmodul erfasst die baukonstruktive Einbauten sowie technische Gebäudeausstattung (TGA), ordnet diese zu Objekten und Einheiten zu und plant die dazugehörigen Wartungen. Dazu ist es mit den Modulen Einkauf und Verkauf verknüpft (Verkauf optional, falls die Leistungen an den Auftragnehmer berechnet werden).

Folgende Datentypen gibt es im Wartungs-Modul:

1. Kostengruppen (+ Hauptgruppe, Nebengruppe, Untergruppe / Kategorie)

Aufgebaut nach DIN276, es ist aber auch möglich, eigene Gruppen anzulegen. Anhang dieser Gruppen ist es auch möglich, individuelle Felder für verschiedene Eigenschaften zu definieren. Die Konfiguration erfolgt über den Menüpunkt "Anlageneigenschaften". Grundsätzlich ist hier aber keine Konfiguration erforderlich.

### 2. Wartungstypen

Auch hier gibt es verschiedene vorkonfigurierte Typen. Es handelt sich hierbei um "Templates", aus denen später die konkreten Wartungsintervalle erstellt werden können.

### 3. Inventar

Inventar bezeichnet die konkreten Ausstattungen. Diese werden einer Untergruppe, einem Objekt und einer oder mehreren Einheiten zugewiesen. Außerdem können diverse Stammdaten erfasst werden (im Tab "Produktinformationen", hier befinden sich auch die individuell konfigurierten Felder):

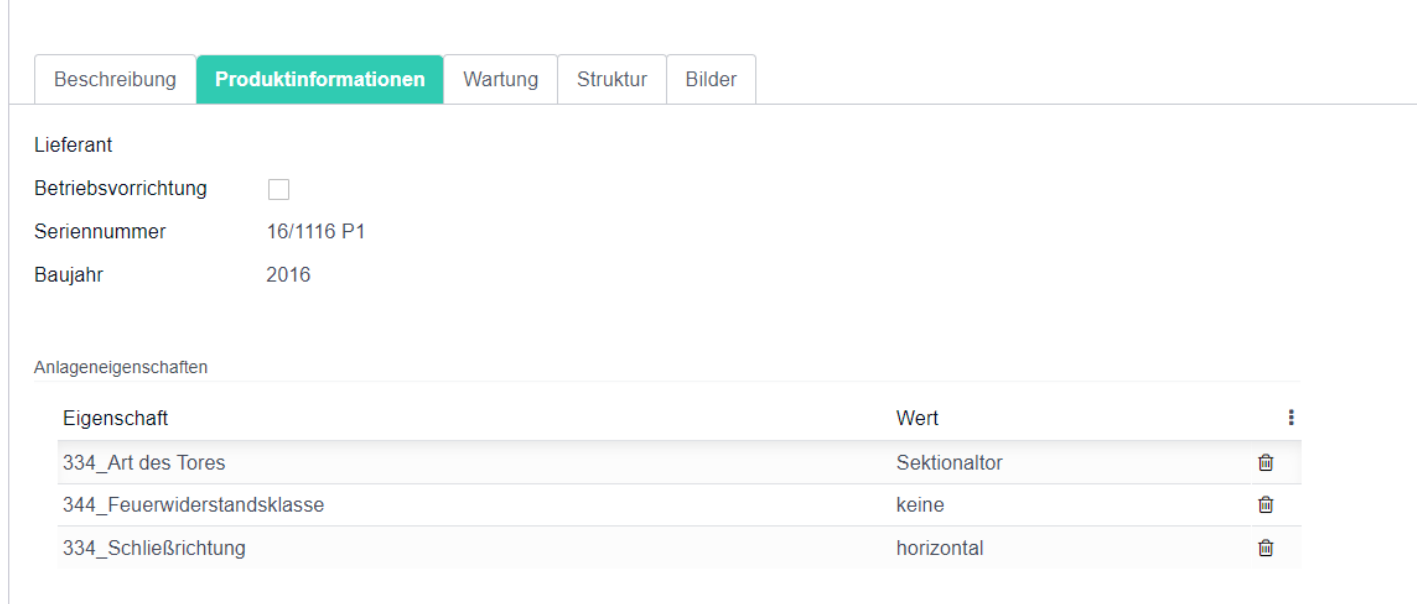

Im Tab "Wartung" werden die Wartungsintervalle erfasst. Wartungsintervalle sind sich wiederholende Wartungstermine, die i.d.R. auf Wartungstypen basieren. Wartet ein Dienstleister bspw. die BMAs mehrerer Objekte immer am gleichen, festen Termin, können alle diese Anlagen dem gleichen Wartungsintervall zugewiesen werden

 $\binom{1}{4}$  +49 2761 835 10 72 @ invoicing@smartbrix.io  $\binom{1}{4}$  http://www.smartbrix.io

SMARTBRIX GmbH • GF: Nina Rotermund, Tobias Hammeke • USt.-ID: DE341219498 • Amtsgericht Olpe HRB 11030 Volksbank Olpe-Wenden-Drolshagen eG • IBAN: DE70 4626 1822 0020 2235 00 • BIC: GENODEM1WDD

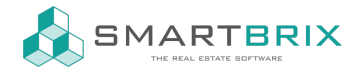

(s.u.). Über diese Wartungsintervalle werden dann auch die nächsten geplanten Wartungen berechnet.

## 4. Wartungsintervalle

Wartungsintervalle können entweder direkt über das betreffende Inventar (s.o., Tab "Wartung") oder über das entsprechende Konfigurationsmenü erstellt werden. Wartungsintervalle sind sich wiederholende Wartungstermine, die i.d.R. auf Wartungstypen basieren. Wartet ein Dienstleister bspw. die BMAs mehrerer Objekte immer am gleichen, festen Termin, können alle diese Anlagen dem gleichen Wartungsintervall zugewiesen werden. Dazu wird zunächst ein neues Wartungsintervall angelegt und der Wartungstyp, auf dem dieses Intervall basiert, ausgewählt. Diverse Felder werden dann bereits vorbefüllt. Zusätzlich zum Wartungsintervall gibt es noch ein Feld "Benachrichtigungsintervall". Dies gibt an, wie viel vorher eine Wartung geplant werden soll (bspw. 14 Tage oder 3 Monate). Sobald das Datum der letzten Wartung eingegeben wird, wird auch entsprechend der nächste Wartungstermin berechnet.

Anlagen können über die Konfiguration dem Intervall zugewiesen werden (im Tab "Anlagen") oder umgekehrt kann auf dem Inventar auch das Intervall ausgewählt werden.

## 5. Wartungsverträge

Mehrere Wartungsintervalle können einem Wartungsvertrag zugeordnet werden, der diese dann "zusammenfasst". Auf dem Wartungsvertrag selbst werden einige Daten zur Laufzeit etc. erfasst; die weiteren Daten entstehen aber über die Verknüpfungen. So können eingekaufte Dienstleistungen aus dem Modul "Einkauf" einem Wartungsvertrag zugewiesen werden. Der "VT-Preis" errechnet sich hier aus dem Einzelpreis und der Anzahl an Wartungen pro Jahr ("Wtg./Jahr"). Diese Zeilen werden auf dem Wartungsvertrag ebenfalls angezeigt.

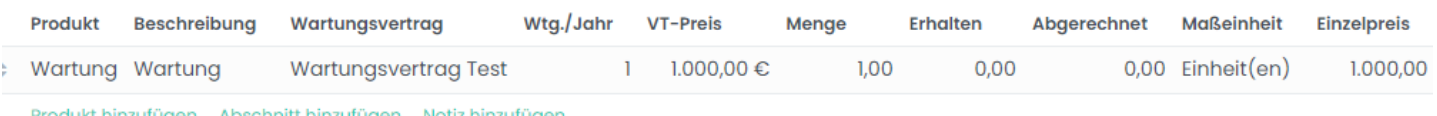

### 6. Kundenvertrag

Falls Sie ein Dienstleister sind und die Wartungen Ihrem Kunden (i.d.R. der Eigentümer) in Rechnung stellen, gibt es dafür den "Kundenvertrag". Sie können jeden Wartungsvertrag einem Kundenvertrag zuweisen. Dieser dient dann als "Zusammenfassung" dieser Verträge. Sie haben also "einkaufsseitig" mehrere Wartungsverträge, die Sie aber gesammelt in Rechnung stellen. Über den Button "Verkaufsauftrag erstellen" können Sie die einkaufsseitigen Verträge weiterberechnen und dabei auch eine gewünschte Marge eingeben.

### $\binom{1}{4}$  +49 2761 835 10 72 @ invoicing@smartbrix.io  $\binom{1}{4}$  http://www.smartbrix.io

SMARTBRIX GmbH • GF: Nina Rotermund, Tobias Hammeke • USt.-ID: DE341219498 • Amtsgericht Olpe HRB 11030 Volksbank Olpe-Wenden-Drolshagen eG • IBAN: DE70 4626 1822 0020 2235 00 • BIC: GENODEM1WDD

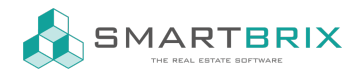

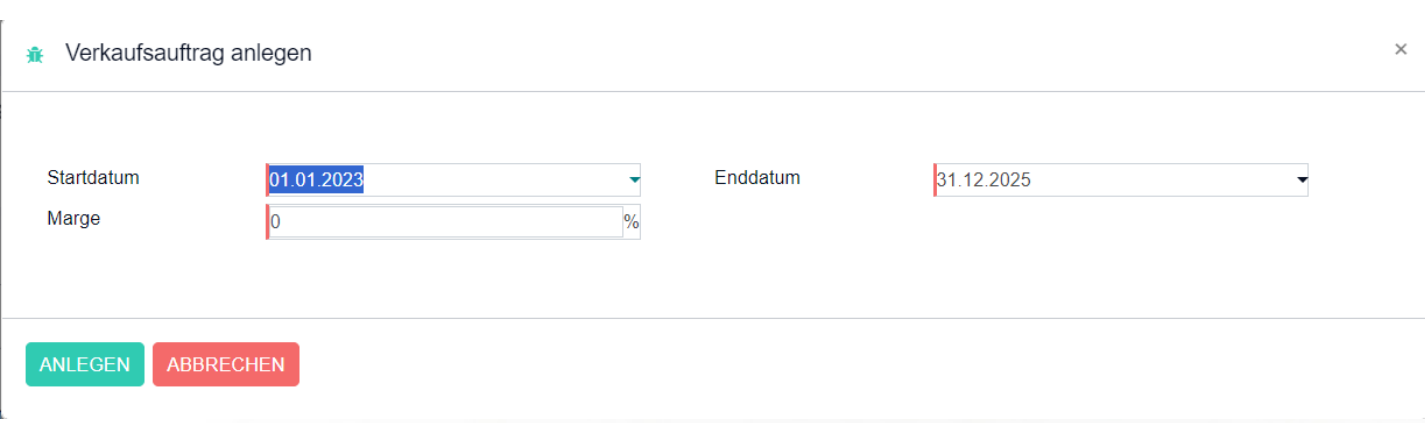

Sämtliche Verkaufs- und Einkaufsauftragszeilen werden auf dem Kundenvertrag gesammelt.

## 7. Wartungsanfrage

Wartungsanfragen sind die konkret durchzuführenden Wartungen. Sie werden täglich anhand der festgelegten Wartungsintervalle (und deren Benachrichtigungszeitraum) automatisch angelegt. Es können aber auch manuell Wartungen angelegt werden. Auch manuell angelegte Wartungen können Wartungsintervallen und -verträgen zugewiesen werden. Auf den Anfragen werden alle durchgeführten Tätigkeiten protokolliert. In der Kanban-Übersicht sind die Anfragen mit einem Ampelsystem gekennzeichnet, je nachdem ob sie geplant, überfällig oder durchgeführt sind.

## $\text{L}$ +49 2761 835 10 72 @ invoicing@smartbrix.io @ http://www.smartbrix.io